# Quick Card – SCU-1800

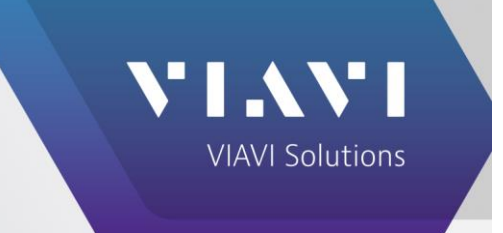

# **Return Sweep Setup**

The following procedures will show how to verify the RF input and recommend input to the SCU-1800 for reverse sweep.

## **Prerequisite**

**Please Review SCU-1800 Getting Started Guide:** <https://support.viavisolutions.com/docs/DOC-4571>

#### **System Requirements**

- SCU-1800
- 48V DC supply
- 10/100 BaseT Ethernet connection with static IP
- ONX-620/630

### **RF Return Power**

- Verify Return Carriers to each of the 16 ports of SCU-1800
	- Use ONX 620/630 in Ingress Scan with AGC checked, Live Max
	- Verify Level Live max is set to < 0 dBmV for all return QAMs as seen on Spectrum analyzer

**Note:** if QAM level > 7 dBmV it may exceed the total integrated power of 15 dB

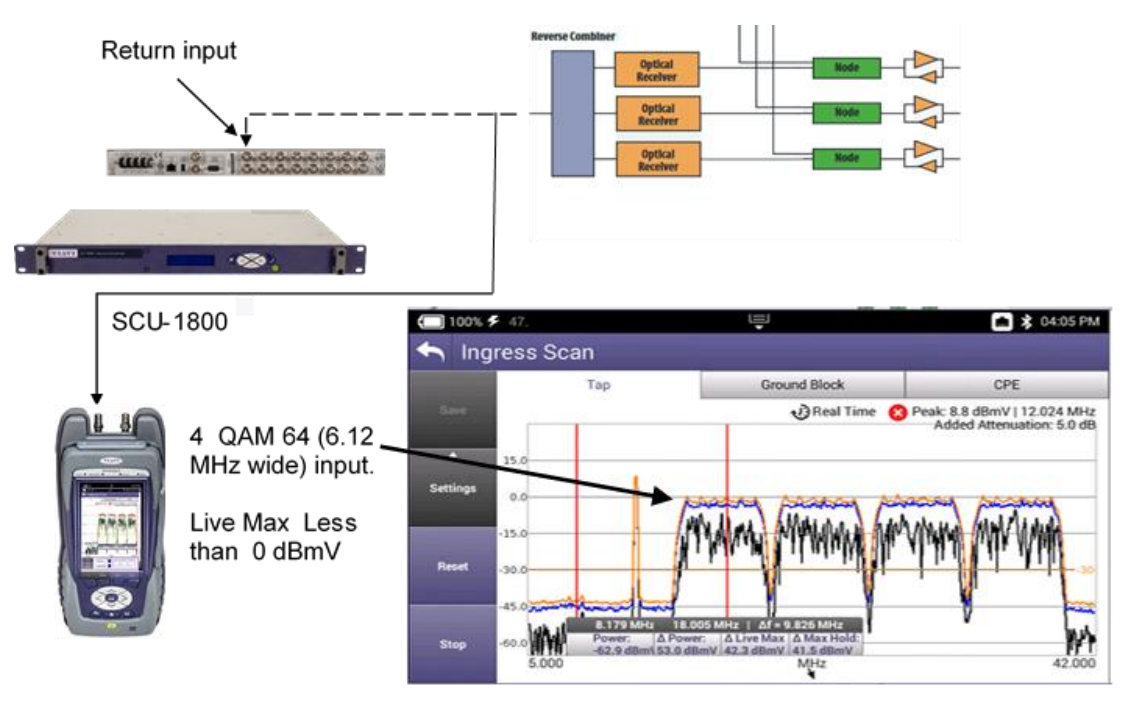

#### **Return Sweep Setup**

 $\alpha$ 

 $-10.$  $-20.1$ 30

40

 $.50$ 

-60.0 Power:<br>50.2 dB<br>5.000

 $mV$ 

 $\Delta$  17.029 MHz |  $\Delta$ f = 12.024 MHz<br>| 17.029 MHz |  $\Delta$ f = 12.024 MHz<br>|  $\Delta$  Power:  $\Delta$  Live Max |  $\Delta$  Max Holds<br>| 43.0 dBmV | 46.8 dBmV | 45.3 dBmV

Settings

Reset

Stop

### **Total Integrated Power**

- Add all the power in bandwidth at Input of SCU-1800
- If TIP exceeds 15 dB on SCU-1800 Return input, the return telemetry data will not get thru.

**Note:** The peak power of 1 QAM carrier at 12.7 dBmV is equal to 4 QAM carriers at 6.0 dBmV.

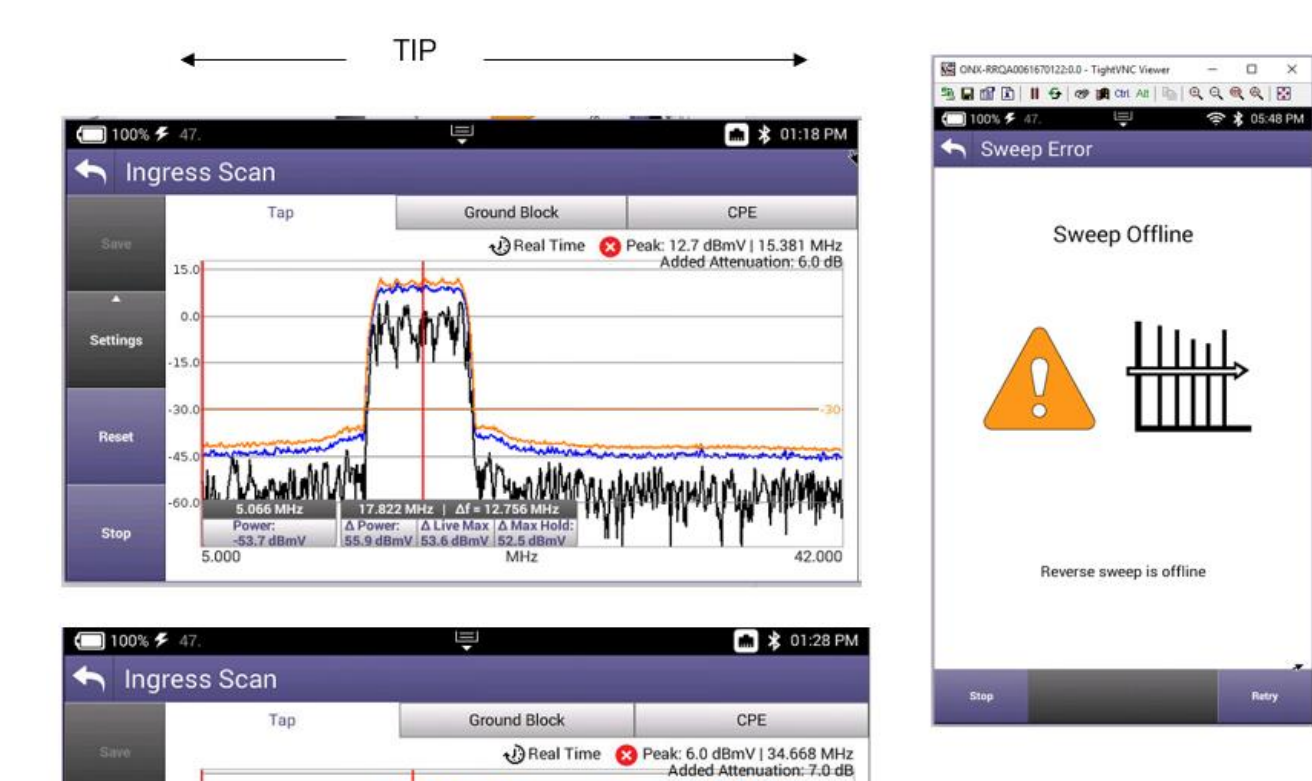

42.000

#### **Return Sweep Setup**

#### **Where to set Return Telemetry?**

- Set where no active return carrier.
- 1 MHz from any return carrier
- Where noise floor is less than -23dBmV
- This example is a 12 MHz
- **Note:** Telemetry C/N ratio should be > 20 dB

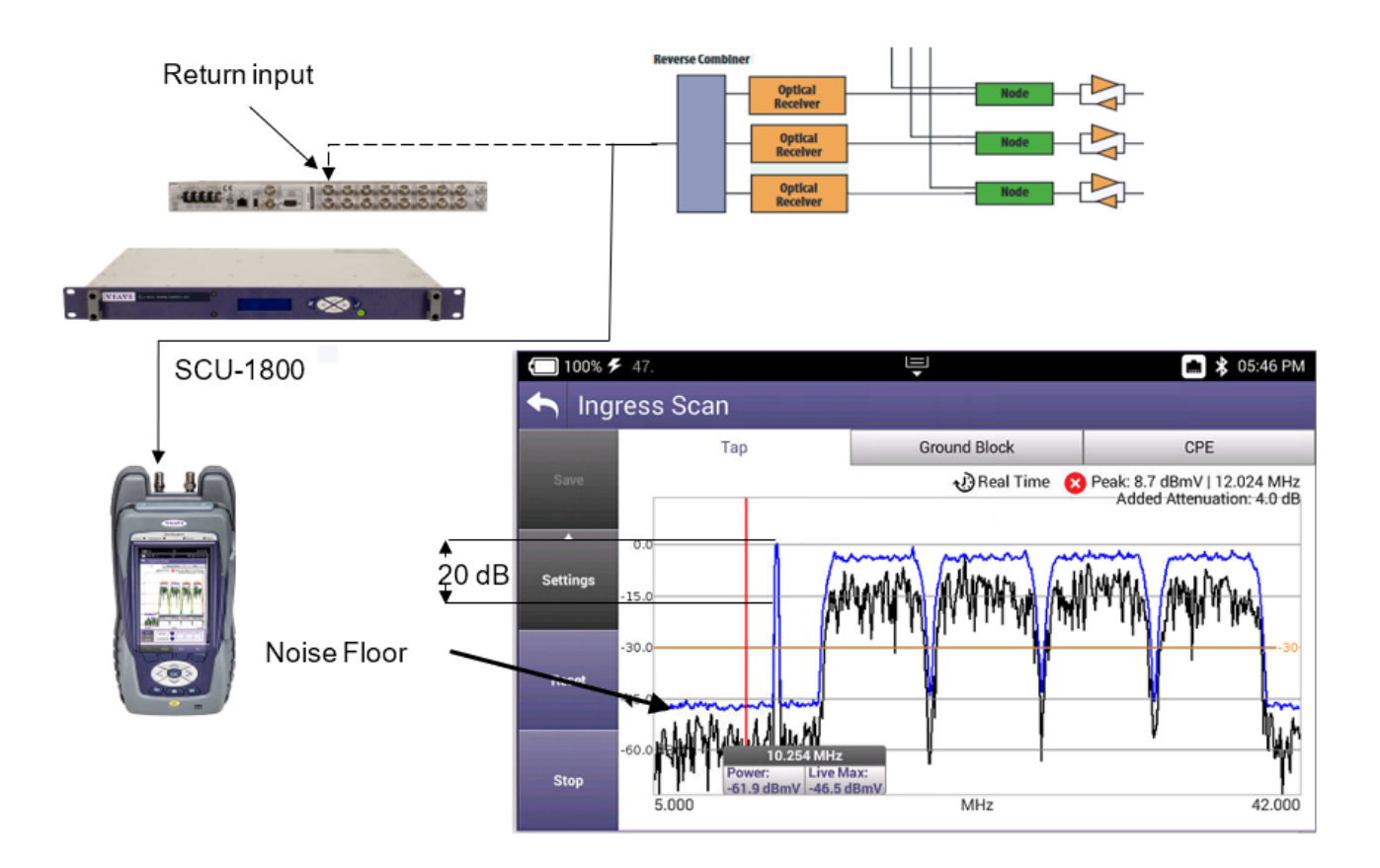

# **Optimizing the Node and Setting Telemetry**

- Verify return carriers to each of the 16 ports of SCU-1800
- Use RSG to Inject typical level 38 dBmV CW @ **return telemetry** frequency carrier into the fiber node
- Use ONX 620/630 in Ingress Scan to measure Level

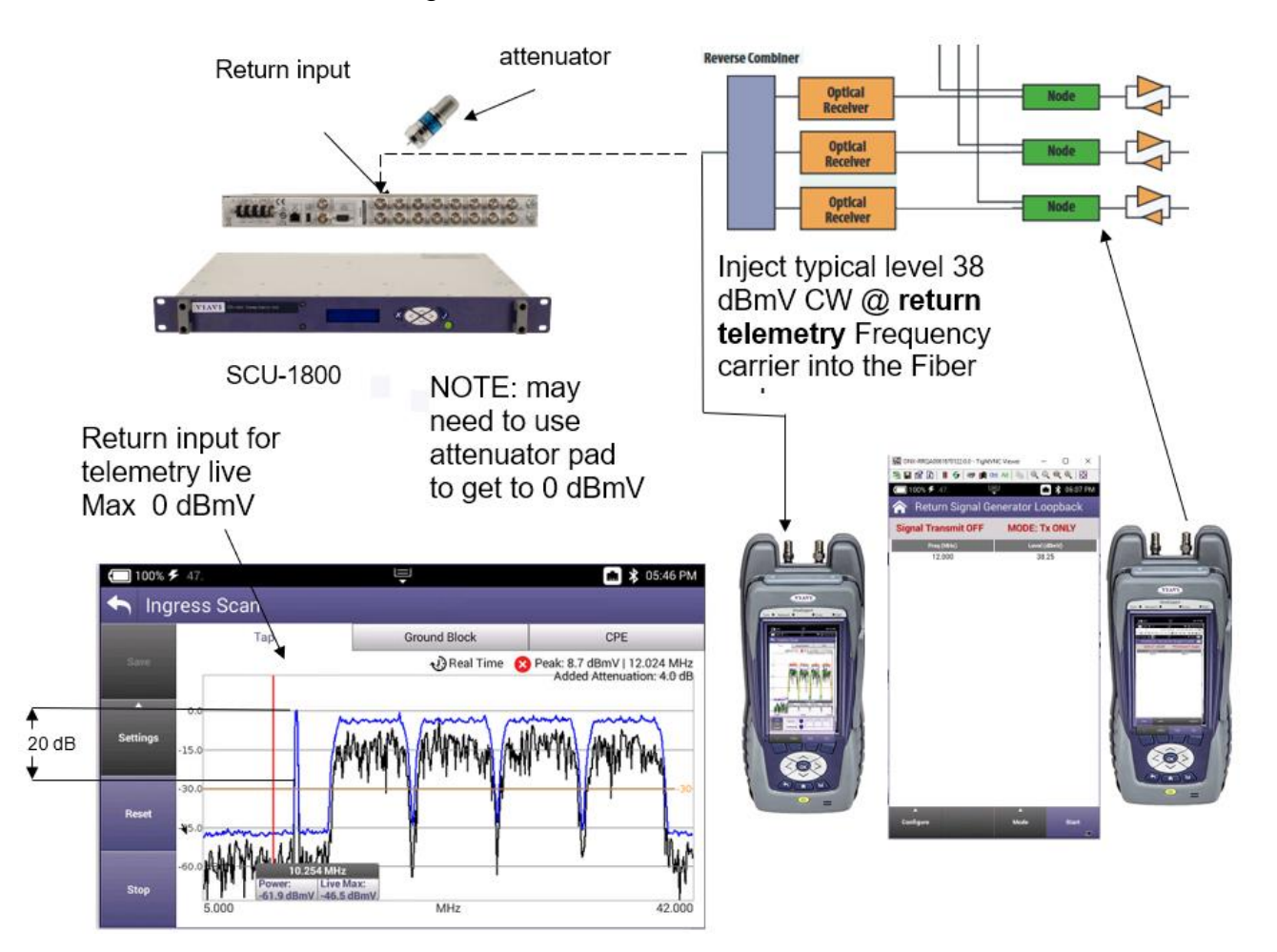